## **Waypoint Icons**

How to get to waypoint icons menu: Open Left Main Menu → Settings → Waypoint → Icons. Description of waypoint icons settings items (displayed after clicking on three dots in top right corner):

- **Add new setting** adding a new waypoint icon with name.
- **Add from directory** adding a new waypoint icon from png or jpeg images.
- **Reset to default settings** resets waypoint icons to default settings and deletes changes.
- **Delete all settings** deletes all icons even the predefined ones.

Besides these settings, one can change already existing icons by:

- **Changing symbols name**
- **Choosing different icon** from file system or library.
- **Reset to default icon**

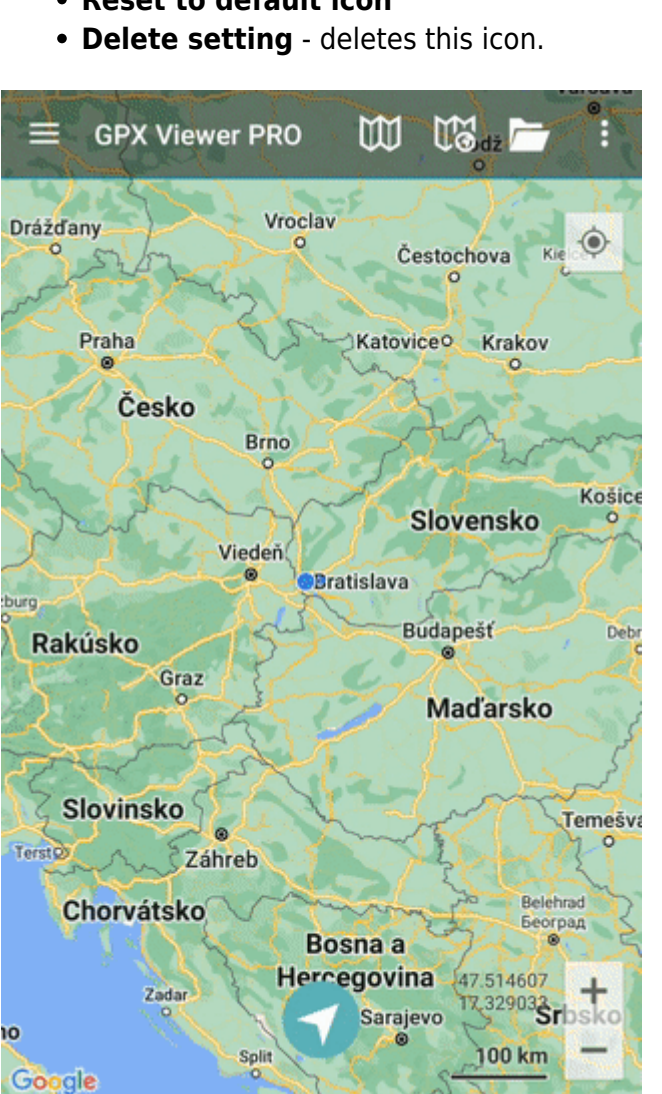

From:

<https://docs.vecturagames.com/gpxviewer/>- **GPX Viewer User Guide**

Permanent link:

**[https://docs.vecturagames.com/gpxviewer/doku.php?id=docs:settings\\_icons&rev=1658931886](https://docs.vecturagames.com/gpxviewer/doku.php?id=docs:settings_icons&rev=1658931886)**

Last update: **2022/07/27 14:24**

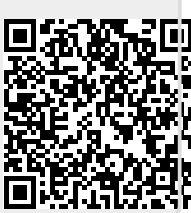